# **RTI Security Plugins** Installation Guide

Version 7.0.0

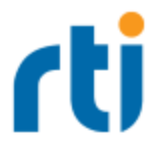

© 2022 Real-Time Innovations, Inc. All rights reserved. Printed in U.S.A. First printing. September 2022.

#### **Trademarks**

RTI, Real-Time Innovations, Connext, NDDS, the RTI logo, 1RTI and the phrase, "Your Systems. Working as one," are registered trademarks, trademarks or service marks of Real-Time Innovations, Inc. All other trademarks belong to their respective owners.

#### **Copy and Use Restrictions**

No part of this publication may be reproduced, stored in a retrieval system, or transmitted in any form (including electronic, mechanical, photocopy, and facsimile) without the prior written permission of Real-Time Innovations, Inc. The software described in this document is furnished solely under and subject to RTI's standard terms and conditions available at <https://www.rti.com/terms> and in accordance with your License Acknowledgement Certificate (LAC) and Maintenance and Support Certificate (MSC), except to the extent otherwise accepted in writing by a corporate officer of RTI.

Securing a distributed, embedded system is an exercise in user risk management. RTI expressly disclaims all security guarantees and/or warranties based on the names of its products, including Connext Secure, RTI Security Plugins, and RTI Security Plugins SDK. Visit <https://www.rti.com/terms/> for complete product terms and an exclusive list of product warranties.

This is an independent publication and is neither affiliated with, nor authorized, sponsored, or approved by, Microsoft Corporation.

The security features of this product include software developed by the OpenSSL Project for use in the OpenSSL Toolkit ([http://www.openssl.org/\)](http://www.openssl.org/). This product includes cryptographic software written by Eric Young (eay@cryptsoft.com). This product includes software written by Tim Hudson (tjh@cryptsoft.com).

#### **Notices**

#### *Deprecations and Removals*

Any deprecations or removals noted in this document serve as notice under the Real-Time Innovations, Inc. Maintenance Policy #4220 and/or any other agreements by and between RTI and customer regarding maintenance and support of RTI's software.

*Deprecated* means that the item is still supported in the release, but will be removed in a future release. *Removed* means that the item is discontinued or no longer supported. By specifying that an item is deprecated in a release, RTI hereby provides customer notice that RTI reserves the right after one year from the date of such release and, with or without further notice, to immediately terminate maintenance (including without limitation, providing updates and upgrades) for the item, and no longer support the item, in a future release.

#### *Early Access Software*

"Real-Time Innovations, Inc. ("RTI") licenses this Early Access release software ("Software") to you subject to your agreement to all of the following conditions:

(1) you may reproduce and execute the Software only for your internal business purposes, solely with other RTI software licensed to you by RTI under applicable agreements by and between you and RTI, and solely in a non-production environment;

(2) you acknowledge that the Software has not gone through all of RTI's standard commercial testing, and is not maintained by RTI's support team;

(3) the Software is provided to you on an "AS IS" basis, and RTI disclaims, to the maximum extent permitted by applicable law, all express and implied representations, warranties and guarantees, including without limitation, the implied warranties of merchantability, fitness for a particular purpose, satisfactory quality, and non-infringement of third party rights;

(4) any such suggestions or ideas you provide regarding the Software (collectively , "Feedback"), may be used and exploited in any and every way by RTI (including without limitation, by granting sublicenses), on a non-exclusive, perpetual, irrevocable, transferable, and worldwide basis, without any compensation, without any obligation to report on such use, and without any other restriction or obligation to you; and

(5) TO THE MAXIMUM EXTENT PERMITTED BY APPLICABLE LAW, IN NO EVENT WILL RTI BE LIABLE TO YOU FOR ANY DIRECT, INDIRECT, SPECIAL, INCIDENTAL, EXEMPLARY OR PUNITIVE OR CONSEQUENTIAL DAMAGES OF ANY KIND, OR FOR LOST PROFITS, LOST DATA, LOST REPUTATION, OR COST OF COVER, REGARDLESS OF THE FORM OF ACTION WHETHER IN CONTRACT, TORT (INCLUDING WITHOUT LIMITATION, NEGLIGENCE), STRICT PRODUCT LIABILITY OR OTHERWISE, WHETHER ARISING OUT OF OR RELATING TO THE USE OR INABILITY TO USE THE SOFTWARE, EVEN IF RTI HAS BEEN ADVISED OF THE POSSIBILITY OF SUCH DAMAGES."

#### **Technical Support**

Real-Time Innovations, Inc. 232 E. Java Drive Sunnyvale, CA 94089 Phone: (408) 990-7444 Email: [support@rti.com](mailto:support@rti.com) Website: <https://support.rti.com/>

## **Contents**

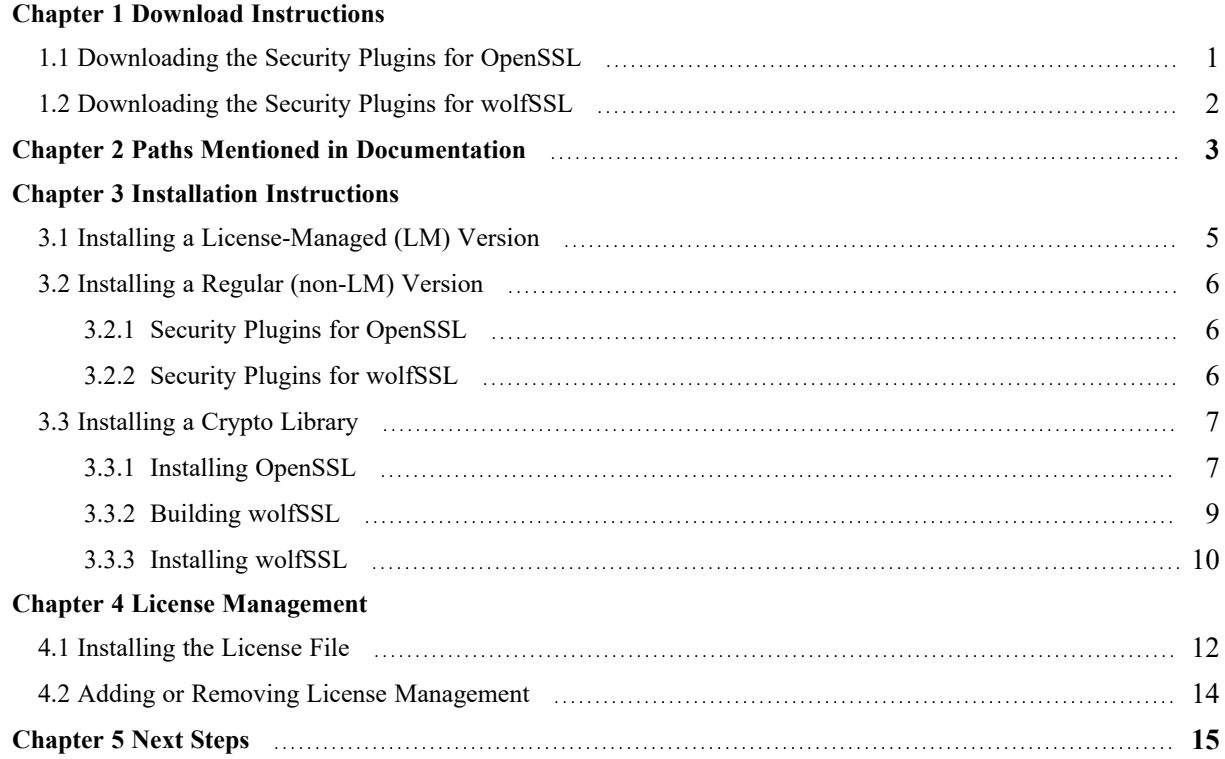

## <span id="page-4-0"></span>Chapter 1 Download Instructions

The *Connext* LM bundle includes the *Security Plugins* and OpenSSL®. If you have the LM version of *Connext* (with "lm" in its package name), you can skip to the next chapter.

Log into the RTI Customer Portal, [https://support.rti.com/.](https://support.rti.com/) You will need your username and password, which are included in the letter confirming your purchase. If you do not have this letter, please contact [license@rti.com](mailto:license@rti.com) If you need help with the download process, contact [sup](mailto:support@rti.com)[port@rti.com.](mailto:support@rti.com)

Once you have logged into the portal, select the **Downloads** link. Which files to download depends on your host, target, and which crypto libraries you will be using, OpenSSL or wolfSSL<sup>®</sup>. See details below.

## <span id="page-4-1"></span>1.1 Downloading the Security Plugins for OpenSSL

From the portal's **Downloads** page, select the appropriate version of the *Security Plugins* and OpenSSL for your platform. (You may also obtain OpenSSL from another source.)

- 1. For the *Security Plugins* for OpenSSL, download both:
	- <sup>l</sup> **rti\_security\_plugins-7.0.0-host-<***host platform***>.rtipkg**

This includes the compiler-independent *Security Plugins* dependencies (documentation, headers, and the libraries used by RTI tools and services) for the host platform.

<sup>l</sup> **rti\_security\_plugins-7.0.0-target-<***target architecture***>.rtipkg**

This contains the *Security Plugins* libraries you will link against for your target architecture.

- 2. For OpenSSL, download both:
	- <sup>l</sup> **openssl-1.1.1n-7.0.0-host-<***host platform***>.rtipkg**

This includes the OpenSSL distribution files for RTI tools and services

<sup>l</sup> **openssl-1.1.1n-7.0.0-target-<***target architecture***>.rtipkg**

This includes OpenSSL distribution files to link against your application.

**<***host platform***>** names depend on your host (**x64Linux** for Linux systems, **darwin** for macOS systems, **x64Win64** for Windows systems).

<span id="page-5-0"></span>**<***target architecture*> names are described in the *RTI Connext Core Libraries Platform Notes*.

### 1.2 Downloading the Security Plugins for wolfSSL

From the portal's **Downloads** page, select the appropriate version of the *Security Plugins* for wolfSSL. Only select target architectures can be used with wolfSSL; these are noted in the Compatibility section of the *Security Plugins Release Notes*.

- 1. For the *Security Plugins* for wolfSSL, download:
	- rti security plugins-7.0.0-host-wolfssl-4.7-<*host platform*>.rtipkg

This host package is only for Linux, macOS, and Windows systems.

It includes the compiler-independent *Security Plugins* dependencies (documentation, headers, and the libraries used by RTI tools and services) for the host platform.

<sup>l</sup> **rti\_security\_plugins-7.0.0-target-wolfssl-4.7-<***target architecture***>.rtipkg**

This contains the *Security Plugins* libraries you will link against for your target architecture.

2. For wolfSSL:

RTI does not distribute wolfSSL as a package bundle. You should get a commercial version of wolfSSL 4.7 and follow the instructions in 3.3 [Installing](#page-10-0) a Crypto Library on page 7.

**<***host platform***>** names depend on your host (**x64Linux** for Linux systems, **darwin** for macOS systems, **x64Win64** for Windows systems).

**<***target architecture*> names are described in the *RTI Connext Core Libraries Platform Notes*.

## <span id="page-6-0"></span>Chapter 2 Paths Mentioned in Documentation

The documentation refers to:

#### <sup>l</sup> **<NDDSHOME>**

This refers to the installation directory for *RTI*® *Connext*®. The default installation paths are:

- macOS® systems: **/Applications/rti\_connext\_dds-7.0.0**
- Linux systems, non-*root* user: **/home/<***your user name***>/rti\_connext\_dds-7.0.0**
- Linux systems, *root* user: **/opt/rti\_connext\_dds-7.0.0**
- Windows® systems, user without Administrator privileges: **<***your home directory***>\rti\_connext\_dds-7.0.0**
- Windows systems, user with Administrator privileges: **C:\Program Files\rti\_connext\_dds-7.0.0**

You may also see **\$NDDSHOME** or **%NDDSHOME%**, which refers to an environment variable set to the installation path.

Wherever you see **<NDDSHOME>** used in a path, replace it with your installation path.

**Note for Windows Users:** When using a command prompt to enter a command that includes the path **C:\Program Files** (or any directory name that has a space), enclose the path in quotation marks. For example:

"C:\Program Files\rti\_connext\_dds-7.0.0\bin\rtiddsgen"

Or if you have defined the **NDDSHOME** environment variable:

"%NDDSHOME%\bin\rtiddsgen"

<sup>l</sup> **<***path to examples***>**

By default, examples are copied into your home directory the first time you run *RTI Launcher* or any script in **<NDDSHOME>/bin**. This document refers to the location of the copied examples as *<path to examples***>**.

Wherever you see *<path to examples***>**, replace it with the appropriate path.

Default path to the examples:

- macOS systems: **/Users/***<your**user**name>***/rti\_workspace/7.0.0/examples**
- <sup>l</sup> Linux systems: **/home/***<your user name***>/rti\_workspace/7.0.0/examples**
- <sup>l</sup> Windows systems: *<your Windows documents folder***>\rti\_workspace\7.0.0\examples**

Where 'your Windows documents folder' depends on your version of Windows. For example, on Windows 10, the folder is **C:\Users\<***your user name***>\Documents**.

Note: You can specify a different location for **rti\_workspace**. You can also specify that you do not want the examples copied to the workspace. For details, see *Controlling Location for RTI Workspace and Copying of Examples* in the *RTI Connext Installation Guide*.

## <span id="page-8-0"></span>Chapter 3 Installation Instructions

You do not need administrator privileges. All directory locations are meant as examples only; adjust them to suit your site.

Follow the steps in either:

- 3.1 Installing a [License-Managed](#page-8-1) (LM) Version below
- 3.2 Installing a Regular [\(non-LM\) Version](#page-9-0) on the next page

### <span id="page-8-1"></span>3.1 Installing a License-Managed (LM) Version

The license-managed (LM) version of *Connext* comes with OpenSSL and will be automatically installed. wolfSSL is not supported with the LM version.

1. Install the *Connext* license-managed ("lm") bundle as described in the *RTI Connext Installation Guide*.

The "lm" bundle includes *Security Plugins* and OpenSSL. The installer provides a prebuilt version of OpenSSL 1.1.1n. If you want to build your own version of OpenSSL 1.1.1n, you can find the source code here: [https://www.openssl.org/source/.](https://www.openssl.org/source/)

After installation, the *Security Plugins* header files and libraries will be in **<***install dir***>/include/ndds/security** and **<***install dir***>/lib/<***target architecture***>**, respectively. OpenSSL will be under **<***install dir***>/third\_party**.

2. Add OpenSSL's **/bin** directory to your PATH.

For example, assuming you want to use the *release* version of the OpenSSL libraries, enter the following command (all on one line). Adjust the path to match your installation directory and use your own architecture string.

#### **On Linux and macOS systems:**

```
> export PATH=
 <install dir>/third_party/openssl-1.1.1n/<architecture>/release/bin:${PATH}
```
If linking dynamically, also add OpenSSL's **/lib** directory in your **LD\_LIBRARY\_PATH**. For example:

```
> export LD_LIBRARY_PATH=
 <installdir>/third_party/openssl-1.1.1n/<architecture>/release/lib:$LD_ LIBRARY_PATH
```
#### **On Windows systems:**

```
> set PATH=
 <install dir>\third party\openssl-1.1.1n\<architecture>\release\bin;%PATH%
```
3. To verify your installation, enter:

> openssl version

You should see a response similar to:

OpenSSL 1.1.1n

4. Your *Security Plugins* distribution requires a license file. See Chapter 4 License [Management](#page-15-0) on [page 12.](#page-15-0)

### <span id="page-9-1"></span><span id="page-9-0"></span>3.2 Installing a Regular (non-LM) Version

#### 3.2.1 Security Plugins for OpenSSL

- 1. Install the *Connext* host and target bundles as described in the *RTI Connext Installation Guide*.
- 2. Install the *Security Plugins* host and target packages:
	- rti security plugins-7.0.0-host-<*host platform*>.rtipkg
	- <sup>l</sup> **rti\_security\_plugins-7.0.0-target-<***target architecture***>.rtipkg**

<*host platform*> depends on your host (such as **x64Linux** on Linux systems, **darwin** on macOS systems, **x64Win64** on Windows systems).

<*target architecture*> is one of the supported platforms, see the *RTI Security Plugins Release Notes*.

After installation, the *Security Plugins* header files and libraries will be in **<***install dir***>/include/ndds/security** and **<***install dir***>/lib/<***target architecture***>**, respectively.

<span id="page-9-2"></span>3. Install OpenSSL as described in 3.3.1 Installing [OpenSSL](#page-10-1) on the next page.

#### 3.2.2 Security Plugins for wolfSSL

The *Security Plugins* for wolfSSL are only supported on select target platforms. The Compatibility section of the *RTI Security Plugins Release Notes* lists which platforms are compatible with wolfSSL.

- 1. Install the *Connext* host and target bundles as described in the *RTI Connext Installation Guide*.
- 2. Install the *Security Plugins* host and target packages that are compatible with wolfSSL:
	- rti security plugins-7.0.0-wolfssl-4.7-host-<*host platform*>.rtipkg

Note: You only need this host package if your target architecture is for a Linux, Windows, or macOS system, *and* you plan to run RTI infrastructure services or tools.

• rti security plugins-6.1.1-wolfssl-4.7-target-<*target* architecture>.rtipkg

**<***host platform***>** depends on your host (**x64Linux** on Linux systems, **darwin** on macOS systems, **x64Win64** on Windows systems).

**<***target architecture***>** is one of the supported platforms that supports wolfSSL, see the *RTI Security Plugins Release Notes*.

After installation, the *Security Plugins* header files and libraries will be in **<***install dir***>/include/ndds/security** and **<***install dir***>/lib/<***target architecture***>**, respectively.

<span id="page-10-0"></span>3. Install wolfSSL as described in 3.3 [Installing](#page-10-0) a Crypto Library below.

### <span id="page-10-1"></span>3.3 Installing a Crypto Library

#### 3.3.1 Installing OpenSSL

If you have the license-managed (LM) version of *Connext* (with "lm" in the package file name): OpenSSL is installed automatically with the LM bundle. The following instructions are only for regular installations.

RTI provides:

- An OpenSSL host package, which enables OpenSSL for RTI's applications such as *RTI Admin Console*, *RTI Routing Service*, *rtiddsspy*, etc.
- An OpenSSL target package, which provides OpenSSL libraries that can be used to secure your applications.

#### 3.3.1.1 Linux and macOS Systems

- 1. Make sure you've installed host and target *Security Plugins* packages as described in 3.2.1 [Secur](#page-9-1)ity Plugins for [OpenSSL](#page-9-1) on the previous page.
- 2. Install an OpenSSL host package from RTI: **openssl-1.1.1n-host-<host platform>.rtipkg**. (The <host platform> for **x64Linux** for Linux systems, or **darwin** for macOS systems.) Use the same process that you used for the **.rtipkg** files in the previous step.
- 3. Install an OpenSSL target package from RTI: **openssl-1.1.1n-7.0.0-target-<target architecture>.rtipkg**. (Use the same process that you used for the **.rtipkg** files in the previous step.)
- 4. Include the resulting OpenSSL **bin** directory in your **PATH**. For example, assuming you want to use the "release" version of the OpenSSL libraries (enter the command all on one line):

```
export PATH=
<NDDSHOME>/third_party/openssl-1.1.1n/<architecture>/release/bin:${PATH}
```
5. If you will be using the dynamic libraries, include the resulting OpenSSL **lib** directory in your LD\_LIBRARY\_PATH (on Linux systems) or DYLD\_LIBRARY\_PATH (on macOS systems). For example, assuming you want to use the *release* version of the OpenSSL libraries (enter the command all on one line):

```
export LD_LIBRARY_PATH=
<NDDSHOME>/third_party/openssl-1.1.1n/<architecture>/release/lib:$LD_LIBRARY_PATH
```
6. To verify your installation, enter:

openssl version

You should see a response similar to:

OpenSSL 1.1.1n

If you get a version other than OpenSSL 1.1.1n, your PATH may be pointing with a higher precedence to a different version of OpenSSL. You may need to place version 1.1.1n first or earlier in your PATH.

**Note:** When running the **openssl version** command, you may run into this OpenSSL warning:

WARNING: can't open config file: [default openssl built-in path]/openssl.cnf

To resolve this issue, set the environment variable OPENSSL\_CONF to the path to the **openssl.cnf** file you are using. For example (enter this all on one line):

export OPENSSL\_CONF= <NDDSHOME>/third\_party/openssl-1.1.1n/<architecture>/release/ssl/openssl.cnf

#### 3.3.1.2 Windows Systems

- 1. Make sure you've installed host and target *Security Plugins* packages as described in 3.2.1 [Secur](#page-9-1)ity Plugins for [OpenSSL](#page-9-1) on page 6.
- 2. Install an OpenSSL host package from RTI: **openssl-1.1.1n-host-x64Win64.rtipkg.** Use the same process that you used for the **.rtipkg** files in the previous step.
- 3. Install an OpenSSL target package from RTI: **openssl-1.1.1n-7.0.0-target-<target architecture>.rtipkg**. (Use the same process that you used for the **.rtipkg** file in the previous step.)

4. Add the resulting OpenSSL **bin** directory to your **Path** environment variable. For example (enter the command all on one line):

```
set PATH=
<NDDSHOME>\third_party\openssl-1.1.1n\<architecture>\release\bin;%PATH%
```
5. If you will be using the dynamic libraries, add the resulting OpenSSL **lib** directory to your **Path**. For example, assuming you want to use the *release* version of the OpenSSL libraries (enter the command all on one line):

```
set PATH=
<NDDSHOME>\third_party\openssl-1.1.1n\<architecture>\release\lib;%PATH%
```
6. To verify your installation, open a command prompt and enter:

```
openssl version
```
You should see a response similar to:

OpenSSL 1.1.1n

If you get a version other than OpenSSL 1.1.1n, your PATH may be pointing with a higher precedence to a different version of OpenSSL. You may need to place version 1.1.1n first or earlier in your path.

**Note:** When running the above command, you may run into this OpenSSL warning:

WARNING: can't open config file: [default openssl built-in path]/openssl.cnf

To resolve this issue, set the environment variable OPENSSL\_CONF to the path to the **openssl.cnf** file you are using. For example (enter this all on one line):

```
set OPENSSL CONF=
<NDDSHOME>\third_party\openssl-1.1.1n\<architecture>\release\ssl\openssl.cnf
```
### <span id="page-12-0"></span>3.3.2 Building wolfSSL

wolfSSL is only for use with specific architectures noted in the *RTI Security Plugins Release Notes*. RTI does not distribute wolfSSL. You should get a commercial version of wolfSSL 4.7.

In a location of your choice, build wolfSSL for your target architecture. Read the chapter on ["Building"](https://www.wolfssl.com/docs/wolfssl-manual/ch2/) in the [wolfSSL](https://www.wolfssl.com/docs/wolfssl-manual/ch2/) User Manual.

It is important that you build wolfSSL with the following flags:

- $\bullet$  --enable-smime
- --enable-opensslall
- --enable-opensslextra
- --enable-crl
- --enable-certgen
- $\bullet$  --enable-des3
- --enable-reproducible-build
- --enable-aesni
- -DWOLFSSL PSS SALT LEN DISCOVER
- $\bullet$  --enable-harden
- --enable-static

You will need the resulting installation directory when installing wolfSSL in the next section.

We refer to the wolfSSL installation directory as the folder created after building wolfSSL. This folder should contain **bin/**, **include/**, **lib/**, and **share/** directories. You can configure it when building wolfSSL by adding the **--prefix** and **--exec-prefix** flags during the **make install** step.

### <span id="page-13-0"></span>3.3.3 Installing wolfSSL

After you've built wolfSSL for your target architecture:

- 1. Make sure you've installed the host and target *Security Plugins* packages as described in [3.2](#page-9-0) Installing a Regular [\(non-LM\) Version](#page-9-0) on page 6.
- 2. In your **<NDDSHOME>/third\_party** directory, create **wolfssl-4.7.0/<target architecture>/release/**. Copy your wolfSSL installation directory under the **release/** folder.

(This assumes that you want to use the *release* version of the wolfSSL libraries, if you want to use the *debug* version of the libraries, use **<NDDSHOME>/third\_party/wolfssl-4.7.0/<target architecture>/debug/** instead.)

You will end up with: **<NDDSHOME>/third\_party/wolfssl-4.7.0/<target architecture>/ [release|debug]/**.

3. (This step isn't necessary for a QNX target, because the tools and services are supported natively on QNX systems.)

If your *target* architecture is on a Linux, macOS, or Windows system and you want to use RTI Tools and Infrastructure Services: you also need to build the wolfSSL library compiled for your *host* architecture. To do so, repeat the steps in 3.3 [Installing](#page-10-0) a Crypto Library on page 7 and create a new wolfSSL installation directory with the library compiled for your *host* architecture.

Host architecture names are: **aix**, **darwin**, **x64Linux**, and **x64Win64**.

Once you have wolfSSL compiled for your host architecture, copy the dynamic library files (\*.so) to the **<NDDSHOME>/resource/app/lib/<host architecture>/** directory. The dynamic library files are in the **lib/** directory of your wolfSSL installation directory.

You must copy both the release and debug versions, including symbolic links.

4. Include the wolfSSL **bin/** directory in your PATH.

For example, assuming you want to use the "release" version of the wolfSSL libraries (enter the command all on one line):

```
export PATH=
<NDDSHOME>/third_party/wolfssl-4.7.0/<architecture>/release/bin:${PATH}
```
If you will be using the dynamic libraries, include the wolfSSL **lib/** directory in your library search path (LD\_LIBRARY\_PATH on Linux systems, DYLD\_LIBRARY\_PATH on macOS systems, or Path on Windows systems). For example, assuming you want to use the release version of the wolfSSL libraries (enter the command all on one line):

```
export LD_LIBRARY_PATH=
<NDDSHOME>/third_party/wolfssl-4.7.0/<architecture>/release/lib:$LD_LIBRARY_PATH
```
5. To verify your installation, enter:

```
wolfssl-config --version
```
You should see a response similar to:

4.7.0

If you get a version other than wolfSSL 4.7.0, your PATH may be pointing with a higher precedence to a different version of wolfSSL. You may need to place version 4.7.0 first or earlier in your PATH.

## <span id="page-15-0"></span>Chapter 4 License Management

There's a distinction between a license *file* and a *license*. When you buy an RTI product, like the Professional package, you are *licensed* to use it.

Tools like *RTI Admin Console*, which are included in the Professional package, additionally require a license *file* in order to run. A license *file* is never required to deploy your system in production. LM (license-managed) bundles are not for production and require a license *file*.

If your *Connext* distribution requires a license file, you will receive one from RTI via email.

This section describes how to manage a license *file*. If you have more than one license file from RTI, you can concatenate them into one file. A single license file can be used to run on any architecture and is not node-locked. You are not required to run a license server.

## <span id="page-15-1"></span>4.1 Installing the License File

Save the license file in any location of your choice; the locations checked by the plugin are listed below. You can also specify the location of your license file in *RTI Launcher*'s **Configuration** tab. Then *Launcher* can copy the license file to the installation directory or to the user workspace.

Each time your application starts, it will look for the license file in the following locations until it finds a valid license. (The properties are in the PropertyQosPolicy of the *DomainParticipant*.)

- 1. A property called **com.rti.serv.secure.license\_string**. The value for this property can be set to the content of a license file. (This may be necessary if a file system is not supported on your platform.)
- 2. A property called **dds.license.license\_string**. (Only if you have a license-managed, or "lm," version of *Connext Professional*.)

The above two **license** string properties can be set to the content of a license file. (This may be necessary if a file system is not supported on your platform.) You can set the

property either in source code or in an XML file.

If the content of the license file is in XML, special characters for XML need to be escaped in the license string. Special characters include: quotation marks  $(")$  (replace with  $\&$ quot;), apostrophes (') (replace with  $\&$ apos;), greater-than (>) (replace with  $\&$ gt;), less-than (<) (replace with  $\&$ lt;), and ampersands  $(\&)$  (replace with  $\&$ amp;).

Example XML file:

```
<domain_participant_qos>
    <property>
        <value>
            <element>
                <name>dds.license.license_string</name>
                <value>contents of license file</value>
            </element>
        \langle/value>
    </property>
</domain_participant_qos>
```
- 3. A property called **com.rti.serv.secure.license\_file**.
- 4. A property called **dds.license.license\_file**. (Only if you have a license-managed, or "lm," version of *Connext Professional*.)

The above two **license** file properties can be set to the location (full path and filename) of a license file. (This may be necessary if a default license location is not feasible and environment variables are not supported.) You can set the property either in source code or in an XML file.

Example XML to set **dds.license.license\_file**:

```
<domain_participant_qos>
   <property>
       <value>
            <element>
                <name>dds.license.license_file</name>
                <value>path to license file</value>
            </element>
       </value>
    </property>
</domain_participant_qos>
```
5. In the location specified in the environment variable RTI\_LICENSE\_FILE, which you may set to point to the full path of the license file, including the filename.

**Note:** When you run any of the scripts in the **<NDDSHOME>/bin** directory, this automatically sets the RTI\_LICENSE\_FILE environment variable (if it isn't already set) prior to calling the executable. It looks for the license file in two places: your **rti\_workspace** directory and the installation directory (NDDSHOME). (See Chapter 2 Paths Mentioned in [Documentation](#page-6-0) on [page 3.](#page-6-0))

- 6. If you are running any of the tools/services as executables via **NDDSHOME/bin/<e***xecutable script***>** or through *Launcher*:
	- a. In your **rti\_workspace/<***version***>** directory, in a file called **rti\_license.dat**.
	- b. In your **rti\_workspace** directory, in a file called **rti\_license.dat**.
	- c. In **<NDDSHOME>** (the *Connext* installation directory), in a file called **rti\_license.dat**.
- 7. If you are running your own application linked with *Connext* libraries:
	- a. In your current working directory, in a file called **rti\_license.dat**.
	- b. In **<NDDSHOME>** (the *Connext* installation directory), in a file called **rti\_license.dat**.

As *Connext* attempts to locate and read your license file, you may (depending on the terms of the license) see a message with details about your license.

If the license file cannot be found or the license has expired, your application may be unable to initialize, depending on the terms of the license. If that is the case, your application's call to **DomainParticipantFactory.create\_participant()** will return null, preventing communication.

<span id="page-17-0"></span>If you have any problems with your license file, please email support $(\partial_t$ rti.com.

## 4.2 Adding or Removing License Management

If your license file changes—for example, you receive a new license for a longer term than your original license—you do not need to reinstall.

However, if you switch from a license-managed distribution of *Connext* to one of the same version that does not require license management, or vice versa, RTI recommends that you first uninstall your original distribution before installing your new distribution. Doing so will prevent you from inadvertently using a mixture of libraries from multiple installations.

## <span id="page-18-0"></span>Chapter 5 Next Steps

See the *RTI Security Plugins Getting Started Guide* and *User's Manual* for further information on setting up and using the *Security Plugins*. The *Getting Started Guide* introduces important concepts and includes hands-on exercises. In the *User's Manual*, make sure to read these chapters in particular:

- Libraries Required for Using RTI Security Plugins
- Restrictions when Using RTI Security Plugins

For descriptions and examples of the security configuration in this release, please consult the **hello\_security** examples under the **rti\_workspace/***<version>***/examples/connext\_dds/[c, c++, java, cs]** directory.

The *Security Plugins* documentation and examples may be updated online between releases. Please see the RTI Community website ([https://community.rti.com](https://community.rti.com/)) for the most up-to-date documentation.